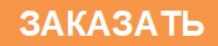

### **ЗАКРЫТОЕ АКЦИОНЕРНОЕ ОБЩЕСТВО «НАУЧНО-ПРОИЗВОДСТВЕННЫЙ КОМПЛЕКС «ВИП»**

**ИНН 6662058814 Юридический адрес: 620142, г. Екатеринбург, ул. Щорса, 7 Почтовый адрес: 620102, г. Екатеринбург, ул. Белореченская, 30, а/я 313**

**Тел./факс: (343) 302-03-63**

# **Индикатор-коммуникатор ИК 4-20М**

АГБР.292.00.00 РЭ

Паспорт и руководство по эксплуатации

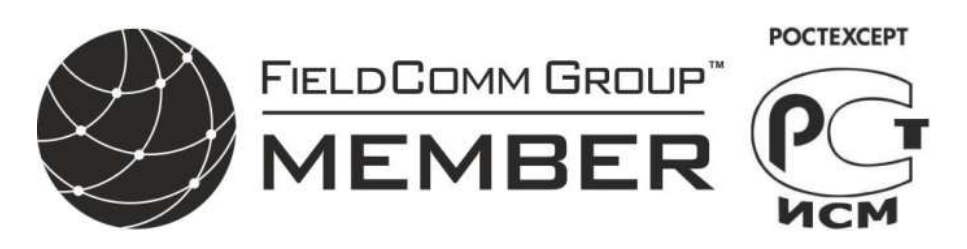

Март 2015

## Содержание

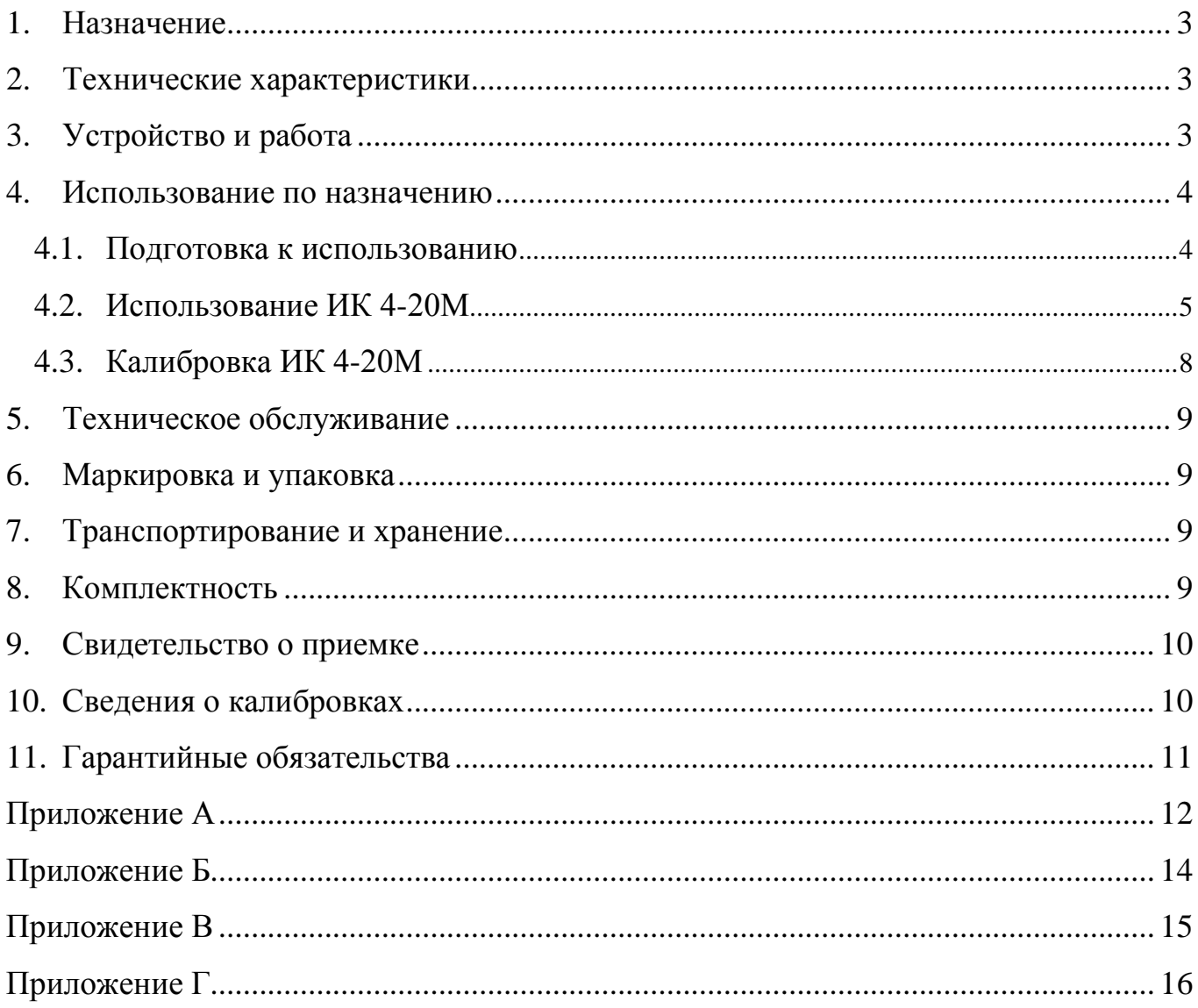

Настоящее руководство по эксплуатации распространяется на индикатор-коммуникатор ИК 4-20М (версия 4.2 программного обеспечения), предназначенный для индикации выходного сигнала преобразователей с унифицированным выходом по току 4-20 мА, а также для коррекции выходного сигнала преобразователей СДВ с цифровой обработкой сигнала.

### <span id="page-2-0"></span>**1. Назначение**

ИК 4-20М предназначен:

- для измерения тока преобразователей с унифицированным токовым сигналом 4-20 мА с индикацией полученного значения в единицах входного параметра;

- сигнализации выхода измеряемого параметра за установленные границы (для исполнения индикатора-коммуникатора - 01);

- индикации выходного сигнала преобразователей в процентах от диапазона 4-20 мА;

- коррекции начального сигнала и диапазона изменения выходного сигнала преобразователей давления СДВ с цифровой обработкой сигнала;

- переключения верхних пределов измерения многопредельных преобразователей давления СДВ.

#### <span id="page-2-1"></span>**2. Технические характеристики**

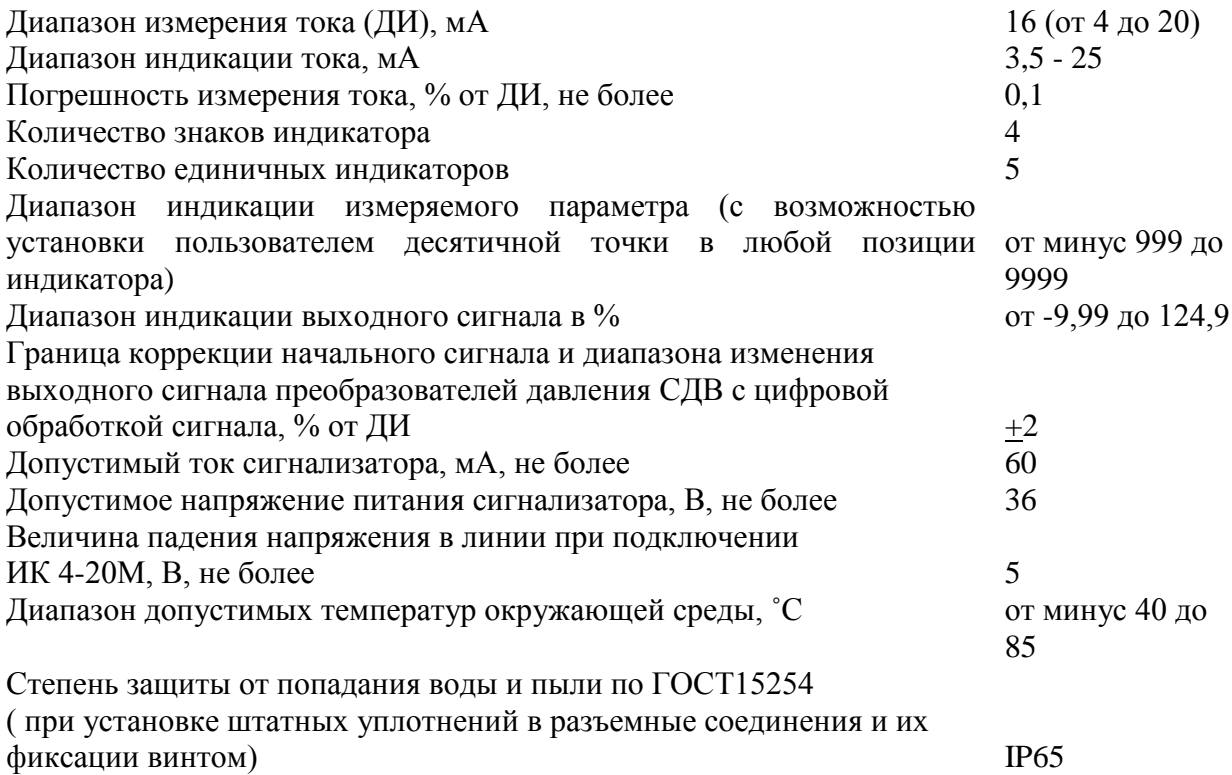

### <span id="page-2-2"></span>**3. Устройство и работа**

ИК 4-20М имеет пластиковый корпус с прозрачным окном, через которое видны 4 светодиодных индикатора, над ним расположены 5 единичных индикаторов. На корпусе расположены два разъема по DIN43650 TYPE А - розетка для подключения к преобразователю и

вилка для подключения к линии связи. Рекомендуемое положение преобразователя с установленным ИК 4-20М - вертикальное, выходным разъемом вверх. На корпусе расположены 3 кнопки, предназначенные для изменения режимов работы и настройки параметров.

ИК 4-20М в режиме индикатора производит измерение выходного тока преобразователей любой физической величины в унифицированный сигнал 4-20 мА и выводит его значение в диапазоне величин, задаваемых пользователем.

ИК 4-20М исполнения -01 в режиме индикатора выдает гальванически изолированный от цепи питания преобразователя сигнал выхода измеряемой величины за пределы, установленные пользователем. Выдача сигнала прекращается после возврата изменяемого параметра в установленные границы.

В режиме коммуникатора ИК 4-20М выводит на индикацию значения в процентах от диапазона изменения выходного сигнала.

При подключении к преобразователям давления СДВ с цифровой обработкой сигнала ИК 4-20М может провести коррекцию начального сигнала и диапазона изменения выходного сигнала преобразователя в пределах +2 % в автоматическом или ручном режимах. В первом случае выходной сигнал будет подстроен к величине 4 или 20 мА соответственно, во втором - на величину, выбранную пользователем.

При подключении к многодиапазонному преобразователю давления СДВ в этом режиме возможен просмотр доступных верхних пределов измерения и переключение преобразователя на требуемый предел.

Для проведения этих операций преобразователи с разъемом 2РМД подключаются соответствующим кабелем.

Операции калибровки, работа с преобразователями в режиме коммуникатора могут быть защищены паролем 1, устанавливаемым пользователем.

Режим индикатора и сигнализатора (для исполнения 01) также может быть защищен паролем 2 независимо от пароля режима коммуникатора. При защите паролем 2 устройство выполняет функции индикации и сигнализации с установленными параметрами. Изменение параметров возможно только после ввода правильного пароля.

В состоянии поставки оба пароля в ИК 4-20М отсутствуют (значении «0000»).

#### <span id="page-3-0"></span>**4. Использование по назначению**

#### <span id="page-3-1"></span>**4.1. Подготовка к использованию**

4.1.1. Внешним осмотром убедитесь в отсутствии механических повреждений корпуса ИК 4-20М, нарушения покрытий и маркировки. При наличии механических повреждений эксплуатация ИК 4-20М не допускается.

4.1.2. ИК 4-20М подключается в разрыв между преобразователем и источником питания с измерительной цепью.

4.1.3. Установите ИК 4-20М розеткой на вилку преобразователя, подключите вилку ИК 4-20М к разъему линии питания (приложение А), установив на оба разъемных соединения требуемые уплотнения. Для соединения преобразователя с выходным разъемом 2РМД используйте кабели, входящие в комплект поставки ИК 4-20М (поставляются по заказу). Вставьте фиксирующий винт в корпус ИК 4-20М и затяните его в резьбе вилки DIN43650A преобразователя или вилки кабеля. Затяните винт розетки DIN43650A линии связи (или переходного кабеля). Проверьте надежность соединения этих изделий.

4.1.4. Для использования коммуникатора совместно с преобразователями и выходным разъемом 2РМД соедините ИК 4-20М с преобразователем соответствующими кабелями.

#### **4.2. Использование ИК 4-20М**

<span id="page-4-0"></span>Подайте питание в линию связи, на индикаторе кратковременно отобразится версия программного обеспечения и должна появиться мигающая строка «**8.8.8.8.**». Нажатие кнопки «⇑» в этот момент приведет к переходу в режим калибровки (см.п.4.3). Через 3 секунды должна появиться строка «**Ind**» или «**Co**», отображающая режим работы ИК 4-20М (режим индикатора или коммуникатора соответственно). Через некоторое время на индикаторе появится значение выходного сигнала преобразователя в соответствии с установленным режимом работы.

ИК 4-20М имеет двухуровневое меню для настройки и изменения режимов работы. Меню верхнего уровня предназначено для изменения режимов работы, набор меню первого уровня позволяют установить параметры каждого режима.

Для изменения режима работы в основном режиме индикации (при индикации выходного сигнала преобразователя) нажмите и отпустите кнопку «⇑». На индикаторе появится мигающая строка с отображением текущего режима работы. Кратковременное нажатие кнопки «**M**» позволяет в цикле переключать режимы работы, а кнопка «⇓» – их фиксировать.

Примечание:

Время пребывания ИК 4-20М в меню верхнего уровня без нажатия клавиш не превышает, 60 сек, после чего устройство возвратится в основной режим работы.

Индикация измеряемого тока значительно ниже 4 мА отображаются символами «**-1Е**» и выше 25 мА символами «**1Е**».

Меню первого уровня для режима индикатора «**Ind**» позволяет ввести следующие параметры:

- значение величины, отображаемой индикатором при минимальном токе 4 мА «**Lo**»;
- значение величины, отображаемой индикатором при максимальном токе 20 мА «**Hi**»;
- положение десятичной точки;
- режим установки единиц измерения «**Ed**»;
- время усреднения показаний «**dEFx**»;
- установку/изменение пароля  $1 \triangleleft \mathbf{n} \mathbf{PA} \times$ .

Меню первого уровня для режима коммуникатора «**Co**» позволяет изменить следующие параметры преобразователей СДВ:

- автоматически установить уровень начального сигнала «**Lo\_A**»;
- установить уровень начального сигнала вручную «**Lo\_P**»;
- автоматически установить диапазон измерения сигнала «**Hi**  $A$ »;
- установить диапазон измерения сигнала вручную «**Hi\_P**»;
- перестроить многопредельный преобразователь на другой верхний предел измерения «**Pi**»;
- восстановить заводские настройки «**FAC**»;
- установить/изменить пароль 2 «**nPA**».

Меню сигнализатора «**S1**» (доступно только для исполнения 01) предназначено для:

- ввода нижнего значения дискретного сигнала;
- ввода верхнего значения дискретного сигнала;
- ввода гистерезиса дискретного сигнала.

#### 4.2.1. Работа в режиме индикатора «**Ind**».

4.2.1.1 Находясь в режиме индикатора для входа в меню, нажмите и отпустите кнопку «**M**». Если установлен пароль 2 для режимов индикатора (и сигнализатора для исполнения 01), то на индикаторе появится приглашение к вводу пароля – строка «0.000». Введите пароль в соответствии с 4.2.4. Неправильный пароль приведет к возврату устройства в основной режим индикации и блокировке повторного ввода пароля до выключения питания. На индикаторе появятся символы «**Lo**» (отображаемая величина при 4 мА). Нажмите «**M**» еще один раз, на

индикаторе отобразится значение, которое можно откорректировать кнопками « $\mathbb{N}$ » или « $\mathbb{V}$ ». При этом удержание кнопки в нажатом состоянии приведет к увеличению шага изменения величины.

4.2.1.2 Последующее нажатие кнопки «**M**» позволит войти в режим коррекции верхнего значения отображаемой величины «**Hi**» (отображаемая величина при токе 20 мА) и откорректировать ее при необходимости.

4.2.1.3 Далее можно установить положение десятичной точки (на индикаторе отображается только точка).

4.2.1.4 Следующий пункт меню «**Ed**» позволяет установить нужную единицу измерения (%, Па, кПа, МПа, кГс/м, мН2О или t°С) на единичных индикаторах расположенных над сегментным индикатором кнопками « $\mathbb{N}$ » или « $\mathbb{U}$ ».

4.2.1.5 Ввести требуемое время усреднения показаний индикатора (строка индикатора содержит символы «**dEFx**», где **x** – параметр усреднения). Величина **x** может быть изменена в пределах от 0 до 7, что соответствует времени усреднения 0,5 сек; 1 сек…32 сек; 64 сек.

4.2.1.6 Завершение ввода нажатием «M» вызывает следующий пункт меню – ввод нового значения пароля 2 «**nPA**» (см. 4.2.4) с последующим возвратом устройства в нормальный режим работы с сохранением измененных параметров в энергонезависимой памяти

Примечание: Время нахождения устройства в меню первого уровня без нажатия кнопок не превышает 60 с.

4.2.2. Работа в режиме коммуникатора «**Co**»

4.2.2.1. Вход в меню производится нажатием «**M**» из основного режима коммуникатора. При установленном пароле 1 вход в меню возможен после его ввода (п. 4.2.4).

4.2.2.2. Автоматическая подстройка начального сигнала преобразователя.

– нажмите кнопку «**M**» до появления на индикации символов «**Lo\_A**» (величина давления, подаваемого на преобразователь должна быть равна нижнему предельному значению);

– нажатием кнопки «⇓» выполните операцию.

При выполнении операции появится индикация «**оооо**», при завершении подстройки – переход к основному режиму индикации выходного сигнала в процентах от диапазона его изменения или символы «**Err**» при невозможности выполнения операции. Признак ошибки снимается кнопкой «**M**» после чего операция может быть повторена или отменена переходом к следующему пункту меню кнопкой «**M**».

4.2.2.3. Ручной режим подстройки начального сигнала.

– нажимайте кнопку «**M**» до появления на индикации символов «**Lo\_P**»;

– нажмите «⇓» для активизации строки ввода параметра;

– кратковременным нажатием или нажатием и удержанием кнопок «⇑» или «⇓» установите необходимую величину.

– ввод завершается кнопкой «**M**», после индикации строки «**dA?**» необходимо подтвердить величину подстройки кнопкой «⇓», или отказаться от операции, перейдя к следующему пункту меню кнопкой «**M**».

Ручной режим позволяет задать величину подстройки преобразователя с шагом 0,05% в пределах +2% от исходного значения (при этом величина измеряемого преобразователем давления может быть произвольной, но постоянной во время выполнения операции).

4.2.2.4. Автоматическая подстройка диапазона измерения сигнала.

– нажимайте кнопку «**M**» до появления на индикации символов «**Hi\_A**» (величина измеряемого параметра должна быть равна верхнему предельному значению);

– нажатием кнопки «⇓» выполните операцию.

При выполнении операции появится индикация «**оооо** » с последующим переходом к основному режиму индикации выходного сигнала в процентах от диапазона его изменения или

символы «**Err**» при невозможности выполнения операции. Признак ошибки снимается кнопкой «**M**» после чего операция может быть повторена или отменена переходом к следующему пункту меню кнопкой «**M**». После подстройки диапазона проведите подстройку начального сигнала при необходимости.

4.2.2.5. Ручная подстройка диапазона измерения сигнала.

– нажимайте кнопку «**M**» до появления на индикации символов «**Hi\_P**»

– нажмите «⇓» для активизации строки ввода параметра;

– нажатием (удержанием) кнопок «⇑» или «⇓» установите необходимую величину.

– ввод завершается кнопкой «**M**», после индикации строки «**dA?**» необходимо подтвердить величину подстройки кнопкой «⇓», или отказаться от операции, перейдя к следующему пункту меню кнопкой «**M**».

4.2.2.6. Перестройка многопредельных преобразователей на другой верхний предел измерения.

– нажимайте кнопку «**M**» до появления на индикации символов «**Pi**»;

– нажмите «⇓» для получения информации о текущем значении верхнего предела измерения.

Появившееся при чтении число означает верхний предел измерений текущего диапазона. Единичные индикаторы над сегментным индикатором отображают единицы измерения преобразователя давления. Нажатием кнопки «⇑» можно просмотреть доступные верхние пределы измерений, а кнопкой «⇓» – произвести переключение на диапазон, находящийся в текущее время на индикации.

4.2.2.7. Восстановление заводских настроек.

– нажмите кнопку «**M**» до появления на индикации символов «**FAC**»;

– нажмите «⇓» для активизации записи заводских настроек в рабочую область.

Пункт меню «**FAC**» предназначен для восстановления заводских настроек текущего диапазона измерений – как начального сигнала, так и диапазона изменения выходного сигнала. Данная операция может производиться в тех случаях, когда при настройке преобразователя, переключении диапазона возникли какие либо программно-аппаратные ошибки.

4.2.2.8. Пункт меню «**nPA**» предназначен для изменения пароля 2 доступа к функциям коммуникатора (см. 4.2.4).

4.2.3. Установка параметров сигнализатора «**S1**» (доступно только для исполнения 01).

4.2.3.1. Вход в меню осуществляется через меню верхнего уровня (нажатие в основном режиме работы «⇑», последовательное переключение кнопкой «**M**» мигающих строк «**Co**» **–** «**Ind**» до появления строки «**S1**»). Нажатием «⇓» зафиксируйте вход в этот режим (строка «**S1**» перестанет мигать). Вход в меню и движение по пунктам меню производится кнопкой «**M**». При установленном пароле 2 любое изменение параметров, возможно, только после его ввода по 4.2.4.

4.2.3.2. «**УС**» с последующим числом представляет порог изменения состояния (в единицах индикатора) выходного ключа; «**\_**» или «**\_**» – форму выходного сигнала при достижении порога переключения (первая форма означает разомкнутое состояние ключа при сигнале ниже порогового уровня – рис. В1 приложения; вторая – замкнутое состояние ключа ниже порогового уровня – рис. В2 приложения; выбор формы производится кнопками « $\bigcup_{y \in M} x \bigcap_{y \in M} x$  соответственно); «\_**¯** » - устанавливает величину гистерезиса переключения выходного сигнала при его уменьшении. Последнее нажатие кнопки «**M**» приводит к выходу из меню сигнализатора, сохранению введенных значений в энергонезависимой памяти и возврату устройства в предыдущий режим работы.

Примечание: Изменение параметров сигнализатора возможно при режимах коммуникатора и индикатора, а включение ключа – только в режиме индикатора.

4.2.4. Ввод/изменение паролей 1 и 2 производится при появлении строки «**nPA**» в меню коммуникатора и сигнализатора соответственно. Нажатие кнопки «**M**» вызывает отказ от изменения пароля, кнопка «⇓» - вход в режим ввода с появлением строки «0.000». Точка в позиции знака указывает позицию, значение которой можно изменить нажатием и отпусканием кнопки «⇑», позиция изменяется кратковременным нажатием кнопки «⇓». Окончание ввода осуществляется нажатием кнопки «**M**», при этом происходит проверка введенного пароля или сохранение нового значения пароля в энергонезависимой памяти.

Примечание:

- 1. При несовпадении пароля с сохраненным ранее значением повторный ввод возможен только после выключения и повторного включения питания (блокировка повторного ввода).
- 2. Ввод пароля с нулевым значением приводит к его отключению и отсутствием запросов соответствующего пароля при выполнении операций с ИК 4-20М.

#### <span id="page-7-0"></span>**4.3. Калибровка ИК 4-20М**

4.3.1. Подключите ИК 4-20М к контрольно-измерительным приборам, согласно приложению Б.

4.3.2. Установите напряжение источника питания 24В, RP1= 4000 Ом, RP2=50 Ом.

4.3.3. Включите источник питания и при мигающих символах «**8.8.8.8.**» нажатием кнопки «⇑» войдите в режим калибровки. Индикация при этом изменится на мигающие символы «**CAL**». Подтвердите правильность действий нажатием кнопки «**M**». На индикаторе появится

строка «**оооо**», свидетельствующая о готовности измерения заданного тока 4 мА.

Примечание: Интервалы времени на вход в режим калибровки и его подтверждение не превышают 3 секунды, по их истечению ИК 4-20М выйдет из режима калибровки в нормальный режим работы.

4.3.4. Изменением сопротивления RP1 установите величину тока (4,000±0,008) мА (0,2000±0,0004) В по показаниям PV1 и нажмите кнопку «⇓», при этом будет измерен начальный сигнал и ИК 4-20М строкой «**оооо**» покажет готовность к измерению тока 20мА.

4.3.5. С помощью RP1 установите величину тока (20,000±0,008) мА (1,0000±0,0004) В по показаниям PV1 и нажмите кнопку «⇑», при этом будет замерено верхнее значение тока, данные сохранены в энергонезависимой памяти и устройство перейдет в режим измерения выходного сигнала.

Примечания:

Попытка калибровки при токах значительно отличающихся от 4 и 20 мА приводит к возникновению ошибки символы «**Err**» с выходом из режима калибровки с сохранением предыдущих коэффициентов калибровки в энергонезависимой памяти.

Попытка, при калибровке, записи равных значений верхнего и нижнего пределов тока приводит к возникновению ошибки символы «**1Err**» с выходом из режима калибровки с сохранением предыдущих коэффициентов калибровки в энергонезависимой памяти.

Не допускается устанавливать сопротивление RP1 меньше 600 Ом, это может привести к выходу из строя коммуникатора.

Калибровка как нижнего, так и верхнего значений должна быть выполнена в течение времени не более 3 минут.

При установленном пароле 1 необходимо ввести его значение, иначе все калибровочные значения не сохранятся в энергонезависимой памяти.

### **5. Техническое обслуживание**

<span id="page-8-0"></span>5.1. Техническое обслуживание ИК 4-20М заключается в его периодической проверке и калибровке. Калибровку рекомендуется проводить с интервалом 1 раз в год.

5.2. Ремонт прибора производится только заводом-изготовителем.

### <span id="page-8-1"></span>**6.Маркировка и упаковка**

6.1. Маркировка ИК 4-20М содержит:

- наименование изделия, наименование предприятия изготовителя;

- заводской номер, месяц, год изготовления.

6.2. Упаковка ИК 4-20М производится в индивидуальную тару.

### <span id="page-8-2"></span>**7.Транспортирование и хранение**

7.1.Условия транспортирования соответствуют:

- в части воздействия климатических факторов группе 2С по ГОСТ 15150;
- в части механических нагрузок группе N2 по ГОСТ 12997.

7.2.Транспортирование ИК 4-20М производится в соответствии с установленными для каждого вида транспорта правилами.

7.3.Способ укладки транспортной тары на транспортное средство должен исключать перемещение транспортной тары во время транспортировки.

### <span id="page-8-3"></span>**8. Комплектность**

8.1.Состав комплекта поставки ИК 4-20М приведён в таблице 1.

Таблица 1 – Комплектность индикатора-коммуникатора

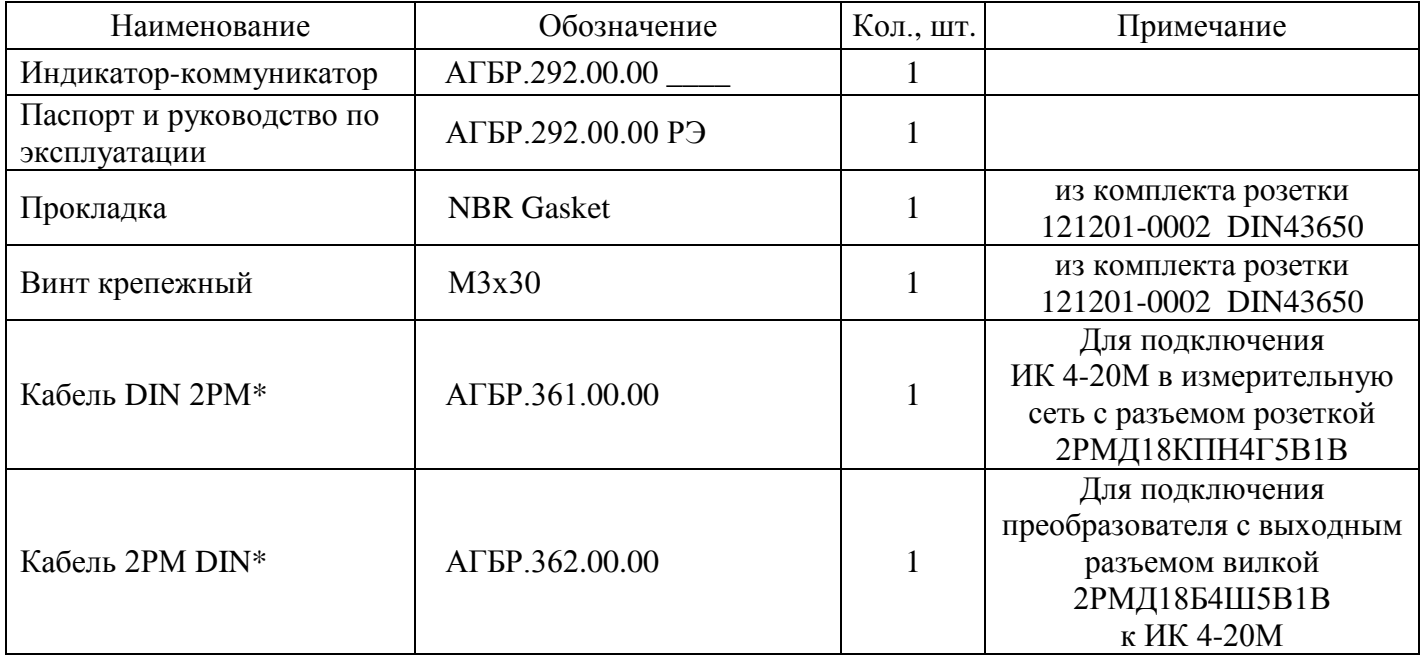

\* Кабель поставляется по заказу.

### **11. Гарантийные обязательства**

<span id="page-9-0"></span>11.1. Изготовитель гарантирует соответствие индикатора-коммуникатора требованиям АГБР.292.00.00 при соблюдении условий транспортирования, хранения, монтажа и эксплуатации, установленных в настоящем руководстве по эксплуатации.

11.2. Гарантийный срок эксплуатации индикатора-коммуникатора – 12 месяцев от даты приемки.

11.3. Гарантия не распространяется на индикатор-коммуникатор, подвергшийся любым посторонним вмешательствам в конструкцию или имеющий внешние повреждения конструкции.

11.4. Изготовитель проводит обслуживание и ремонт индикатора-коммуникатора ИК 4-20М после истечения срока гарантийного обслуживания при заключении дополнительного договора на обслуживание и ремонт.

11.5. Средний срок службы до списания (полный) – не менее 10 лет.

### **Приложение А**

<span id="page-10-0"></span>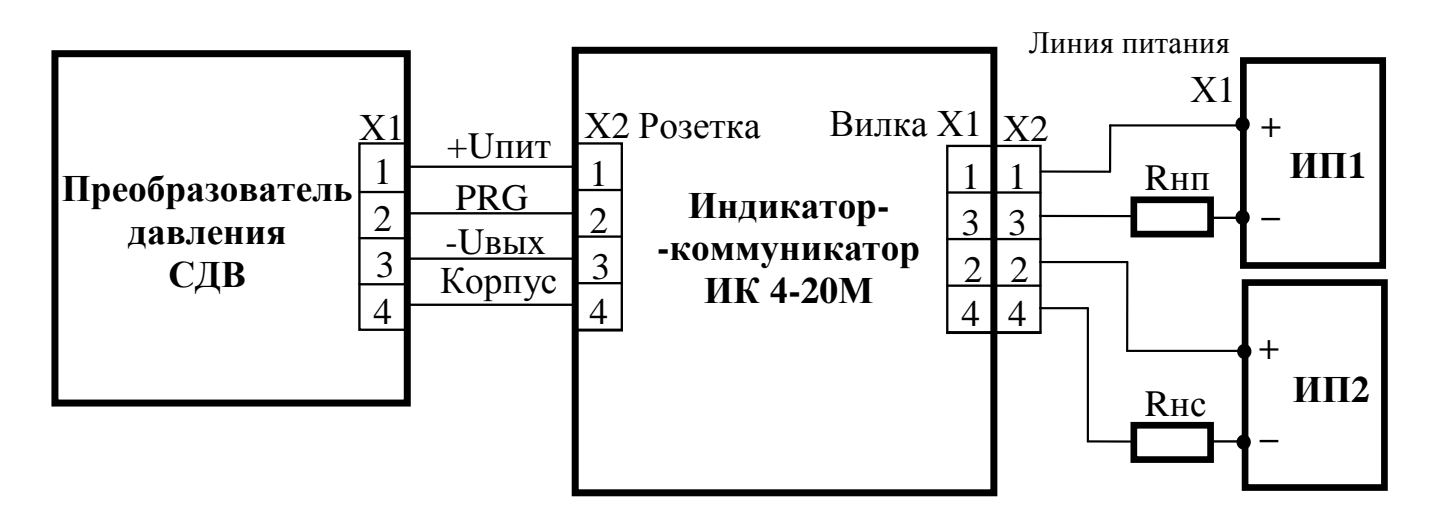

- Rнп нагрузочный измерительный резистор (включая сопротивление линии) преобразователя. Rнс – нагрузочный резистор сигнализатора (только для исполнении -01).
- ИП1 штатный источник питания преобразователя.
- ИП2 источник питания сигнализатора (тип выбирает потребитель, только для исполнении -01).

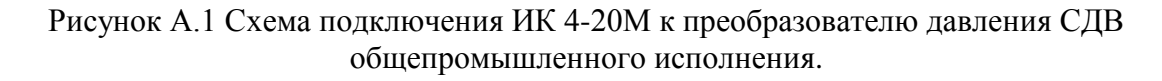

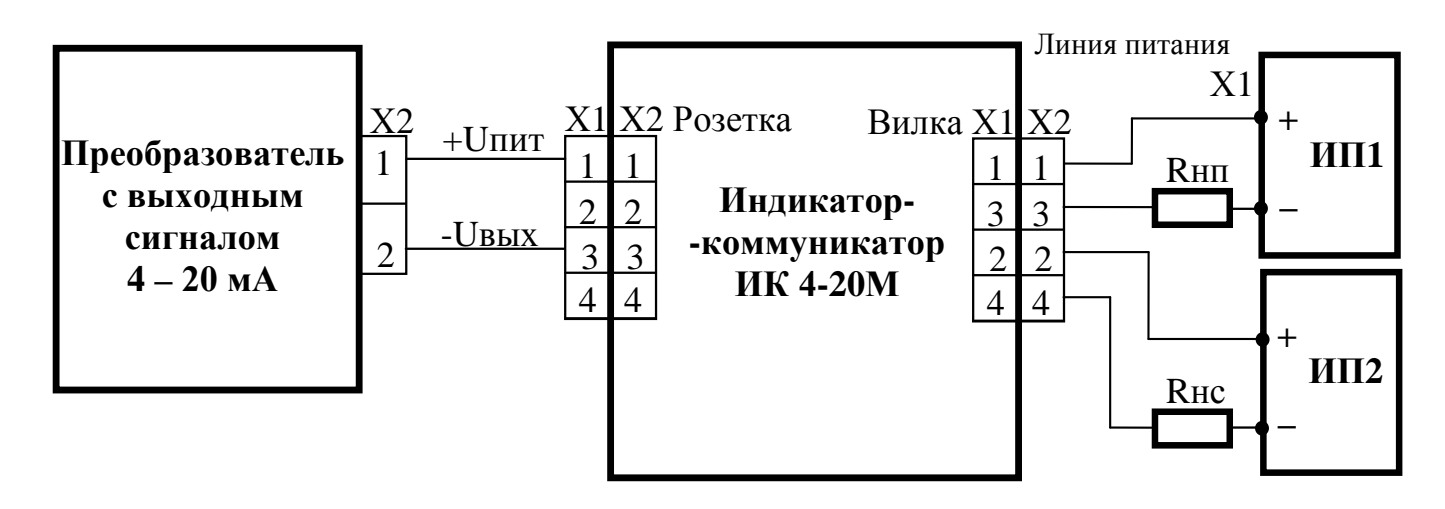

Rнп – нагрузочный измерительный резистор (включая сопротивление линии) преобразователя Rнс – нагрузочный измерительный резистор сигнализатора (только для исполнении -01).

ИП1 – штатный источник питания преобразователя.

ИП2 – источник питания сигнализатора (тип выбирает потребитель, только для исполнении -01).

Примечание:

Схему выполнить проводом сечением не менее 0,35мм;

Рисунок А.2 Схема подключения ИК 4-20М к преобразователю с выходным сигналом 4 – 20 мА.

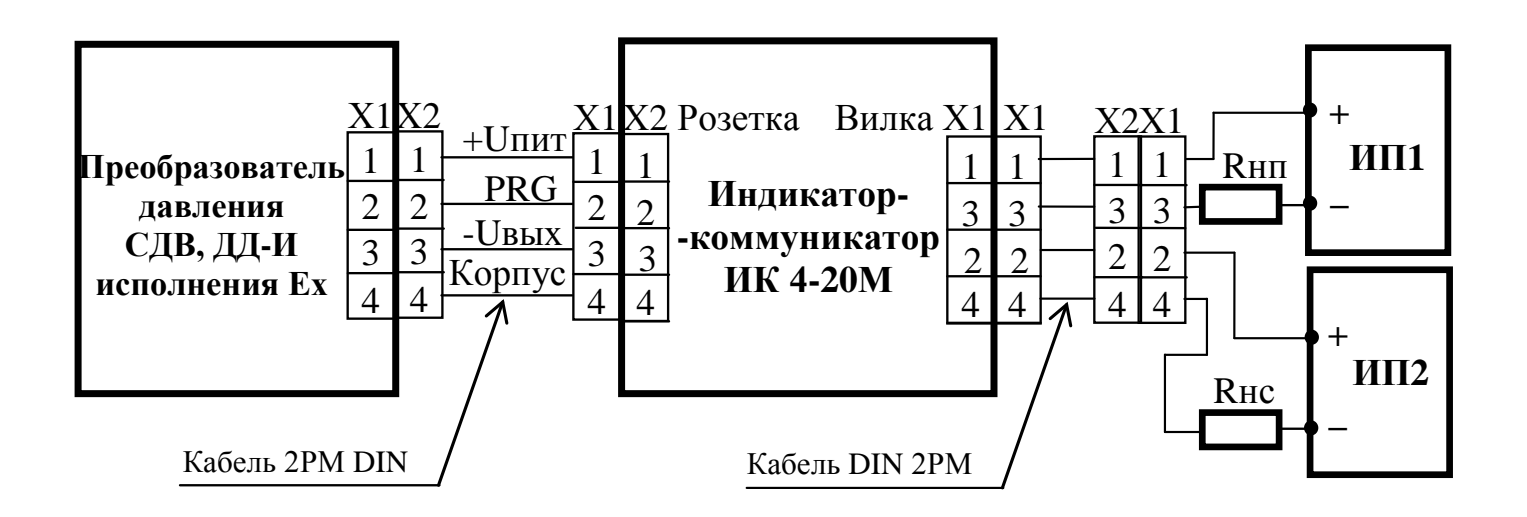

Rнп – нагрузочный измерительный резистор (включая сопротивление линии) преобразователя. Rнс – нагрузочный измерительный резистор сигнализатора (только для исполнении -01).

ИП1 – штатный источник питания преобразователя.

ИП2 – источник питания сигнализатора (тип выбирает потребитель, только для исполнении -01).

Рисунок А.3 Схема подключения ИК 4-20М к преобразователю СДВ с выходным разъемом 2РМД и выходным сигналом 4 – 20 мА.

<span id="page-12-0"></span>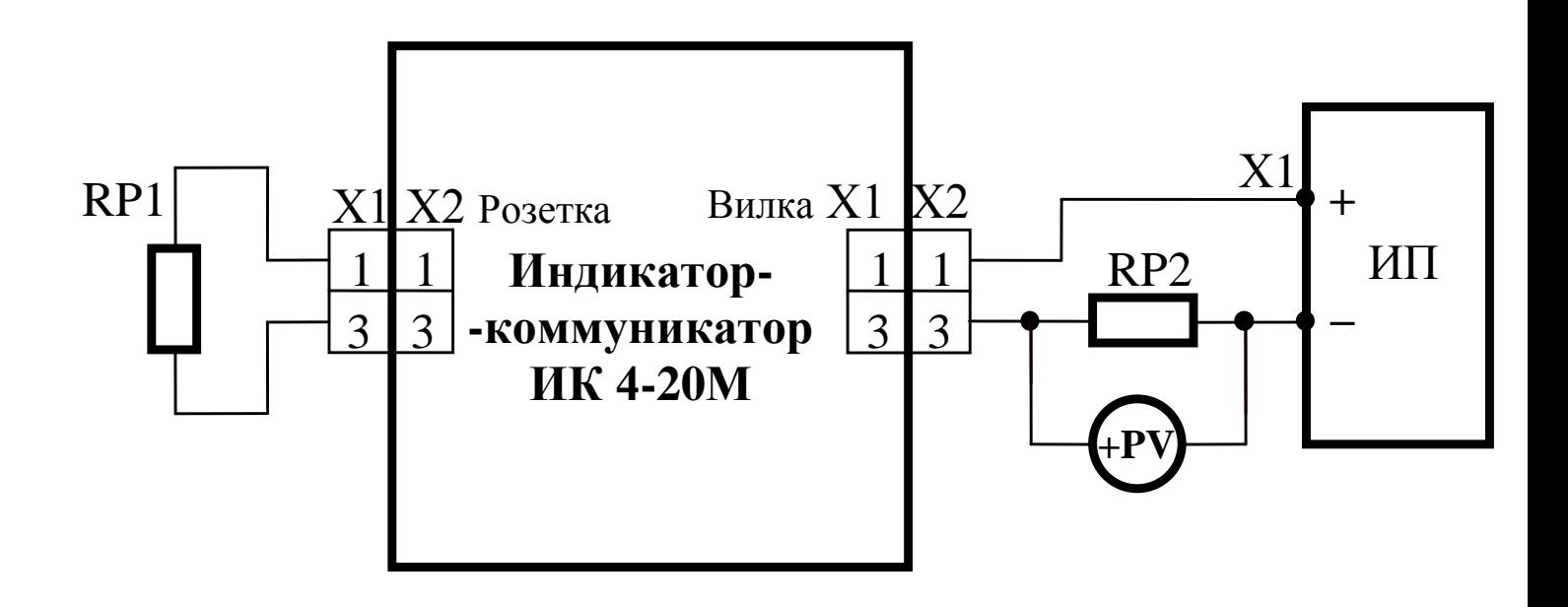

ИП – источник питания (например, Б5-7);

RP1 – магазин сопротивлений Р4831. Класс точности 0,02, сопротивление до 100 кОм;

RP2 – образцовая мера сопротивления МС-3006 – 50 Ом класса точности 0,001;

PV – вольтметр универсальный «Agilent 34401A» Предел измерений по постоянному току 20 В,

погрешность 0,003 % от U + 2 ед.мл. разряда;

Х1 – вилка по DIN43650 TYPE А;

Х2 – розетка по DIN43650 TYPE А;

Схему выполнить проводом сечением не мене 0,35 мм.

Примечание – Допускается использовать средства измерения, не предусмотренные настоящим перечнем, при условии, что их технические характеристики не уступают указанным. Средства измерения должны быть поверены и иметь отметки в формулярах или паспортах.

Рисунок Б.1 Схема подключения ИК 4-20М к контрольно-измерительному оборудованию при калибровке.

### **Приложение В**

<span id="page-13-0"></span>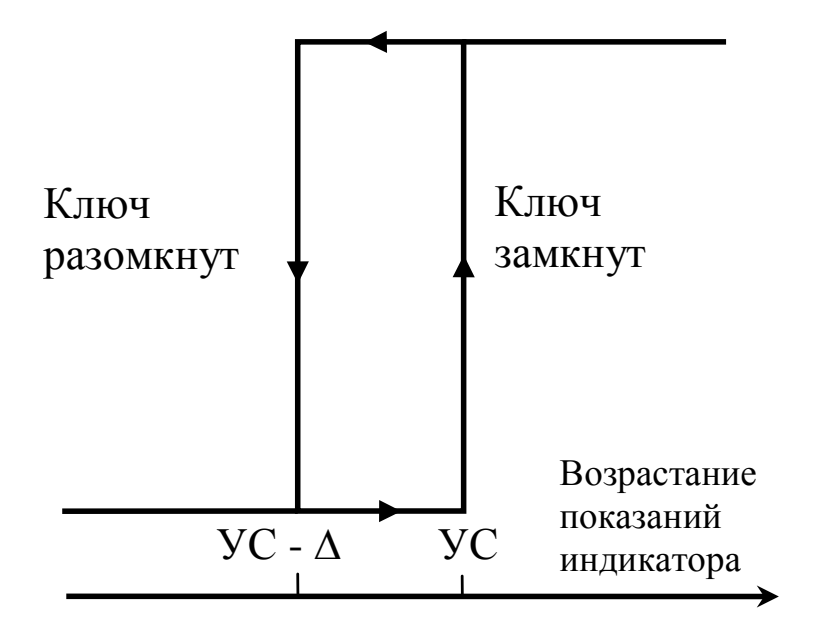

∆- гистерезис выключения.

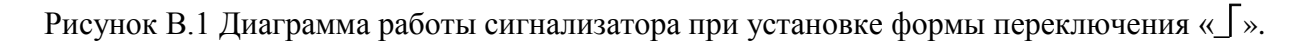

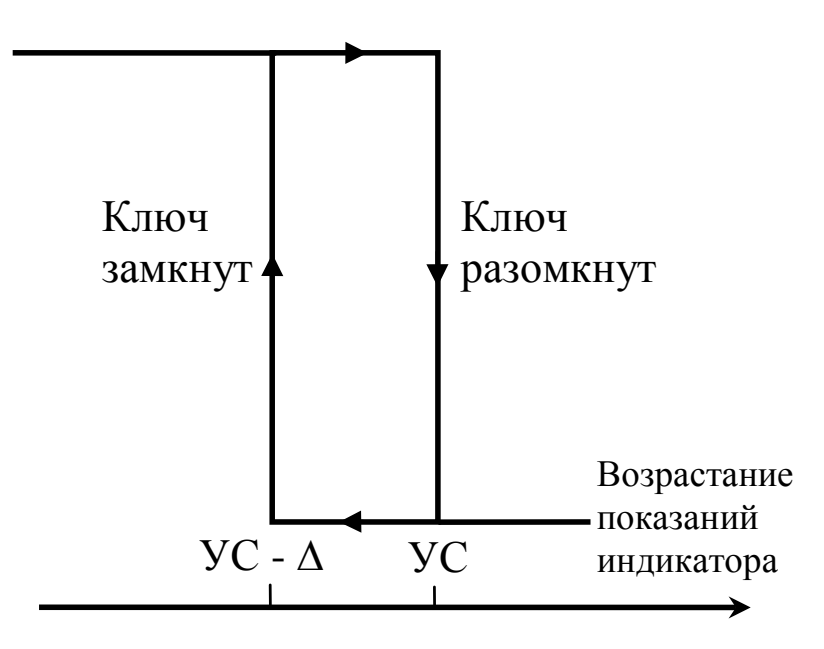

∆- гистерезис выключения.

Рисунок В.2 Диаграмма работы сигнализатора при установке формы переключения «**\_**».

## **Приложение Г**

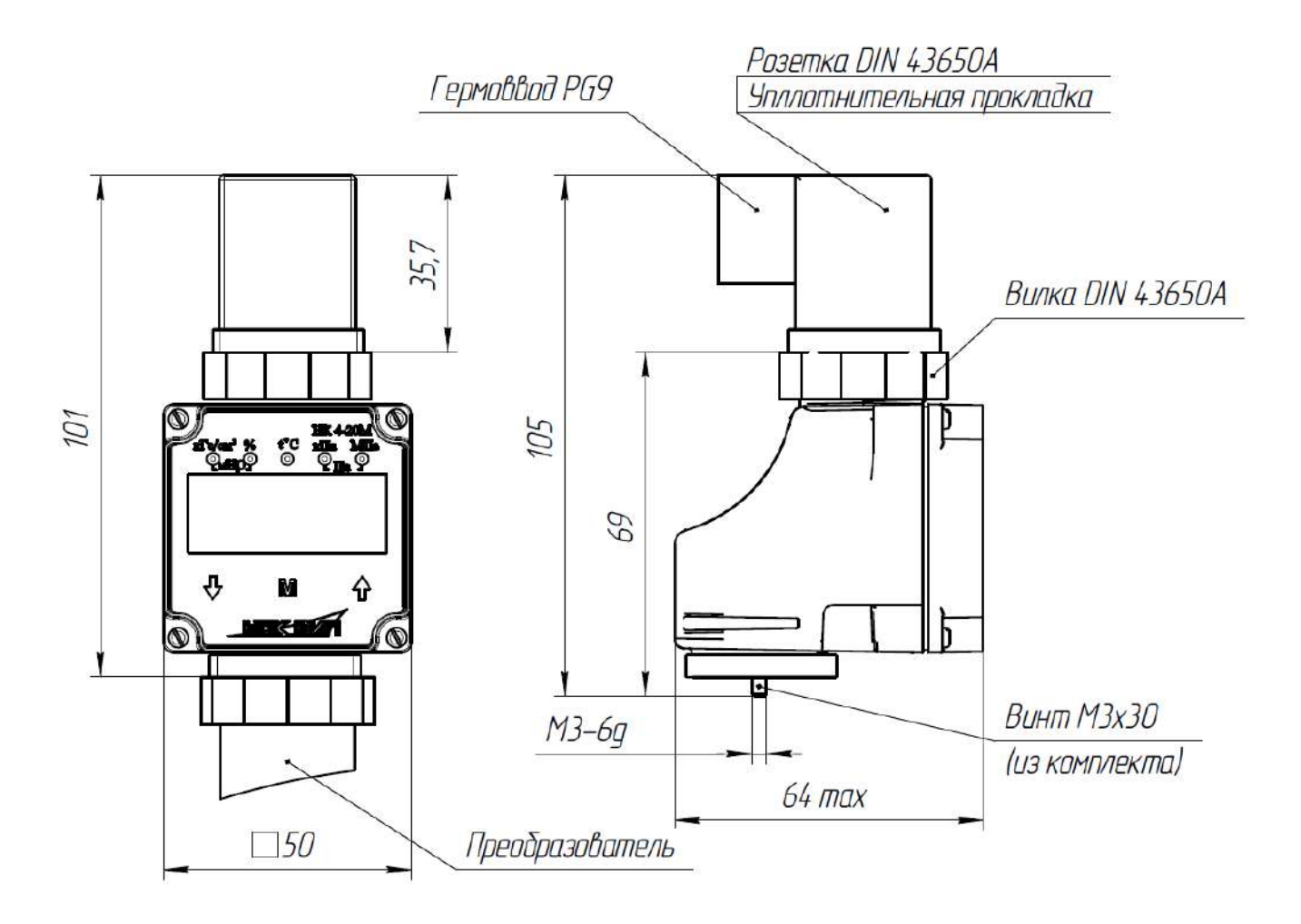

Рисунок Г.1 Габаритно-присоединительные размеры ИК 4-20М

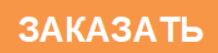